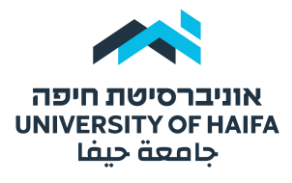

היחידה להוראה מתוקשבת | לשכת הרקטור

## **מדריך להנחיות פתיחת מחברות – מבחן מקוון**

אחרי המבחן קיימת אפשרות לפתיחת מחברות לסטודנטים.

ניתן להגדיר פתיחת מחברות לתאריך ושעה מסוימת כך שהסטודנטים יראו את טופס הבחינה שלהם, כולל תשובות נכונות, שגיאות והערות של המרצה.

בשלב ראשון , לחצו על המבחן הרלוונטי ובחרו ב"הגדרות":

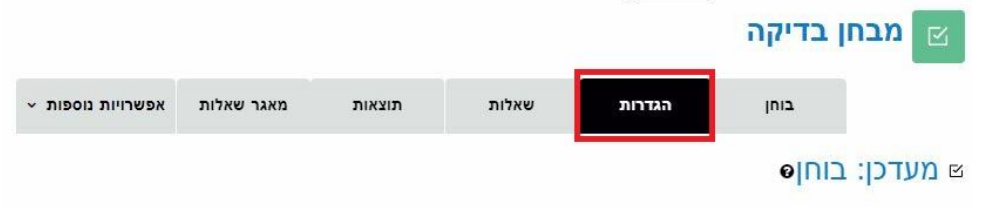

גללו לרובריקה "אפשרויות לתצוגת משוב"

בעמודה **"לאחר סגירת הבוחן"** סמנו **V** ליד השדות שתרצו להציג לסטודנטים:

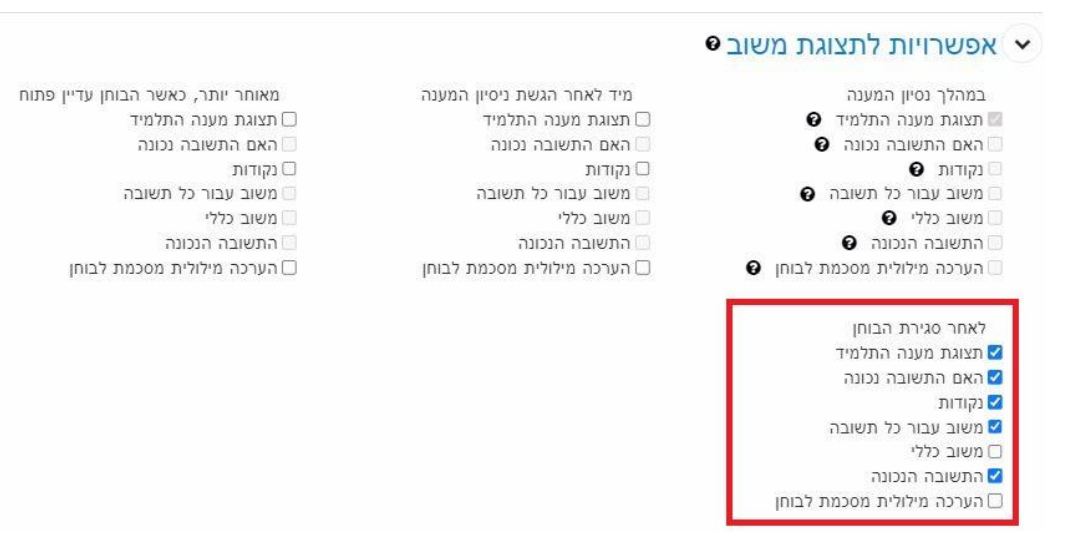

כדי להגביל גישה גללו לרובריקה **הגבלת גישה** ולחצו על "הוספת הגבלה":

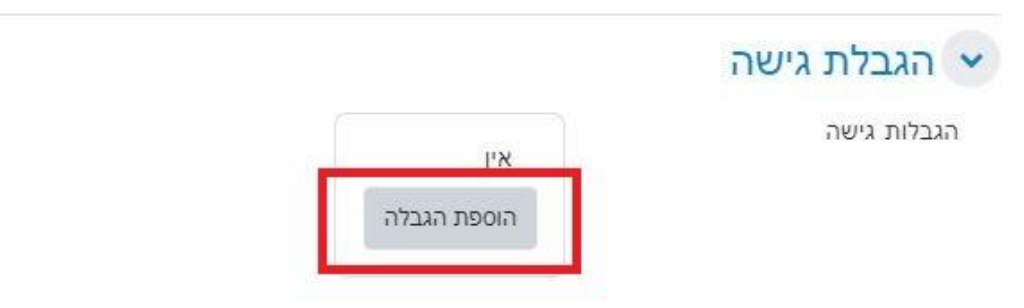

 $\_$  , and the contribution of the contribution of the contribution of the contribution of  $\mathcal{L}_\mathcal{A}$ 

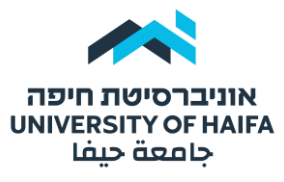

## היחידה להוראה מתוקשבת | לשכת הרקטור

## כדי להגביל גישה לתאריך ושעה מסוימת לחצו על "מועד":

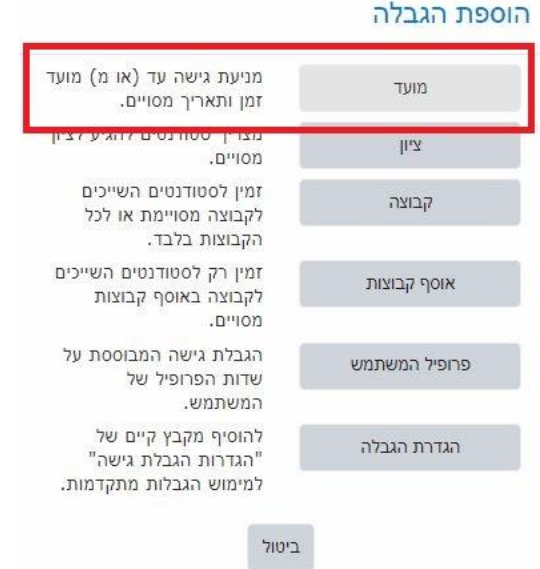

הוסיפו תאריך ושעה של תחילת פתיחת (מ-) מחברות

## לחצו על **הוספת הגבלה** והוסיפו תאריך ושעה של <u>סגירת</u> (עד-) פתיחת מחברות:

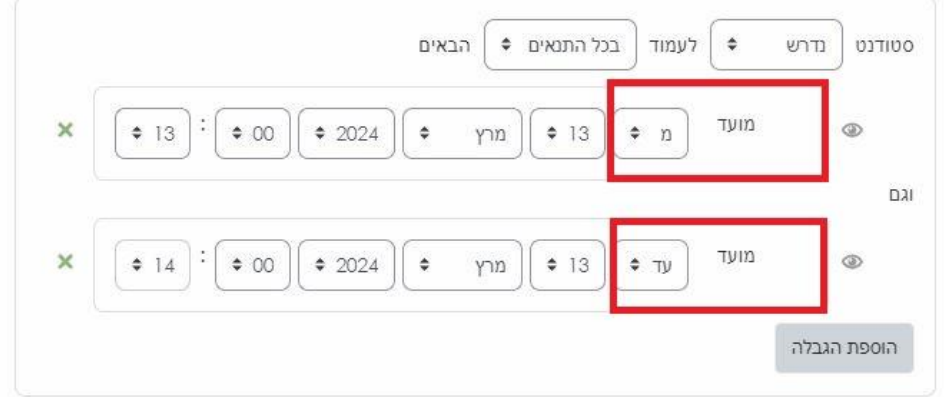

הגדרה זו מבטיחה שהגישה לפתיחת מחברות תהיה זמינה לסטודנטים בתאריך 13 למרץ משעה 13:00 עד 14:00

לחצו על "**שמירת שינוים וחזרה לקורס**"

מתחת לבוחן יופיע ההערה הבאה:

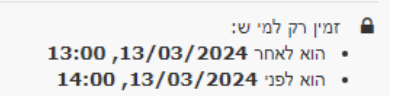

 $\_$  , and the contribution of the contribution of the contribution of the contribution of  $\mathcal{L}_\mathcal{A}$